## Как обновить платформу НЕЙРОСС/прошивку устройства?

Для того, чтобы обновить продукты компании Итриум, свяжитесь с нами для получения файлов обновлений. Если файл обновления у вас уже есть, перейдите в приложение "Конфигурация узлов" -> "Основные настройки" -> "Управление". Далее в разделе обновления программных средств загрузите файл обновления и нажмите "Обновить".

В приложении "Сеть" можно произвести массовое обновление узлов. Для этого выберите необходимые устройства (это должны быть устройства одного типа) и нажмите "Обновление ПО". После этого вам будет предложено выбрать файл обновления и новая прошивка будет загружена во все выбранные узлы сети Нейросс.

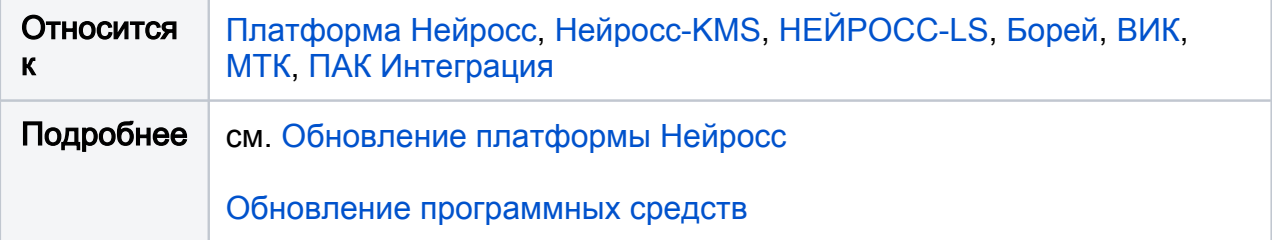